第2回 変数とデータ型

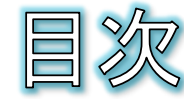

- 変数
- 変数を作る
- 変数を使って計算する
- 課題2−1:BMIの計算
- 変数に文字列を代入する
- 組み込みのデータ型
- 数値型の詳細
- 文字列型の詳細
- 文字列に対する演算子
- 文字列と数値の相互変換
- 文字列の長さと包含チェック
- データ型とオブジェクト
- 文字列型のメソッド
- リスト
- リストを定義する
- スライス
- リストへの要素の追加
- リストの要素の上書きと削除
- リストの要素の検索その他
- ディクショナリ(辞書)
- ディクショナリを定義する
- キーと値の追加、削除
- キーの存在チェックと一覧
- タプル
- 課題2-2:まとめ問題

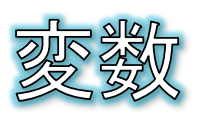

- 変数とは、プログラムで使用するデータを一時的に保存するため の入れ物です。
	- ◎ 料理に例えれば、野菜などの材料を一時的に入れておくボウルや小皿の ようなものです。
	- ◎ 複雑なプログラムでは、たくさんのデータを使うため、たくさんの変数を利用 します。
- 変数には種類がある
	- 料理で使う入れ物にも、ボウルや小皿、大皿などの種類があるように、変 数にも入れるデータによって種類があります。
	- 種類によって変数の働きが変わってくるので、どのようなデータが入ってい るのかを常に意識します。

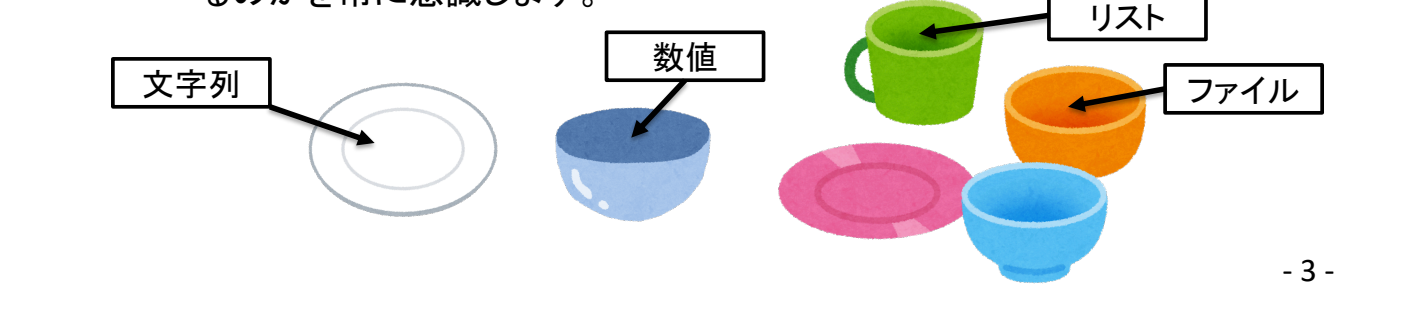

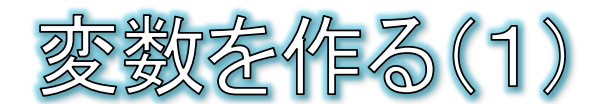

- 変数名
	- 変数には名前を付けます。変数に付けた名前のことを変数名と呼びます。  $\Theta$

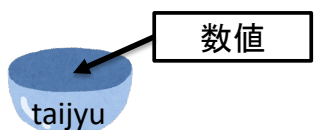

## ● 変数の作成と代入

- pythonでは、「変数名 = データ」と記述すると、指定した変数名を持つ変数 が作成され、データを変数に入れることができます。データを変数に入れる ことを「代入」と呼びます。すでに作成済みの変数の場合は、代入のみが 行われます。
- 「=」を代入演算子と呼びます。

## 例題

- Spyderのメニューから[ファイル]-[新規 ファイル]を選択して、あたらしいソース ファイルを作成します。
- 右の8、9行目を入力し、保存します。 その際、ファイル名は変更してもしなくて も自由で構いません。

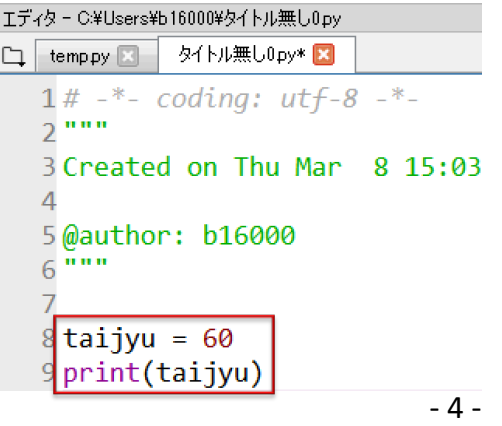

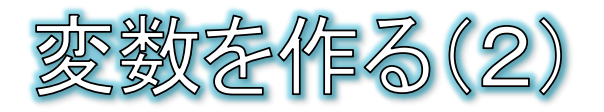

- 実行する
	- ◎ プログラムを実行すると、コンソールに「60」と表示されます。 print関数の引数として変数taijyuを指定したので、taijyuに入っ ている値が表示されました。

In [1]: runfile('C:/Users/b16000/匁イトル無し0.py', wdir='C:/Users/b16000') 60

● Spyderの右上の情報ウインドウの「変数エクスプローラー」タブ をクリックして開くと、実行したプログラムで作成した変数の名 前と入っている値が確認できます。

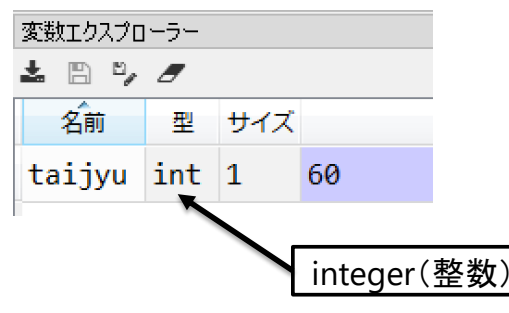

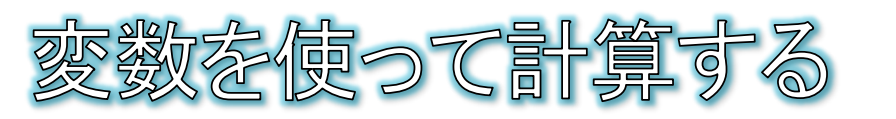

● 変数に入っている値を使って計算を実行することができ ます。

● 例:taijyu変数に入っている値に5を足した値を表示する。 ◎ この例では、taijvu変数に入っている値に変化はありません。

> $8 \text{ tail}$ ivu = 60  $9$  print(taijyu + 5)

◎ 例:taijvu変数に入っている値に5を足した値を、新たなtaijvu変 数の値として代入する

● この例では、taijyu変数に入っている値が5増えます。

 $8 \ntaijyu = 60$  $9$  taijyu = taijyu + 5 10 print(taijyu)

- 5 -

黒題2−1 :BMIの計算

● BMIを計算する

● BMIとは、Body Math Indexの略で、体重と身長から太っている か痩せているかを判断する指標です。

- **BMIが25.0以上:太っている**
- BMIが18.5以上25.0未満·普通
- BMIが18.5未満:痩せている
- BMIの計算式は BMI=体重(kg)÷身長(m)÷身長(m)です。
	- 下記の囲みを追加して、さらに[ここを考える]を完成させて、BMIを計算 してください。

 $8 \text{tai}$ jyu = 60  $9 print(taijyu + 5)$  $10$  shincho =  $1.6$  $11$ bmi = [ここを考える]  $12$  print(bmi)

◎ 身長や体重を自分や架空の数値に置き換えて、計算してみてください。

- 7 -

こ文字列を代入する

- 変数には、数値だけでなく文字列も代入できます。
	- 文字列は必ず "文字列" や、'文字列' のように、引用符で囲 みます。
		- 'の引用符のことをシングルクオーテーション、"の引用符のことをダブ  $\bullet$ ルクオーテーションと呼びます。
		- ◎ 左と右の引用符の種類は必ず一致させる必要があります。

```
8 \ntaijyu = 609 print(taijyu + 5)
10 shincho = 1.611 bmi = taijyu / shincho / shincho
12 print(bmi)
1\frac{1}{3} name = "太郎"
14 print(name)
```
◎ 数値が入っている変数も、文字列が入っている変数も、変数 名だけでは判断できないので、何を入れたかよく覚えておく必 要があります。

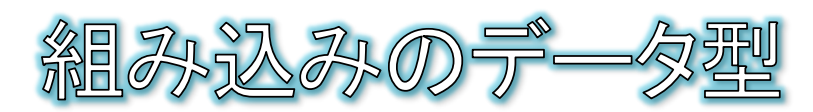

● Pythonでは、数値や文字列以外にも、様々なデータ型(データの 種類)があらかじめ用意されています。これらを組み込みのデータ 型と呼びます。

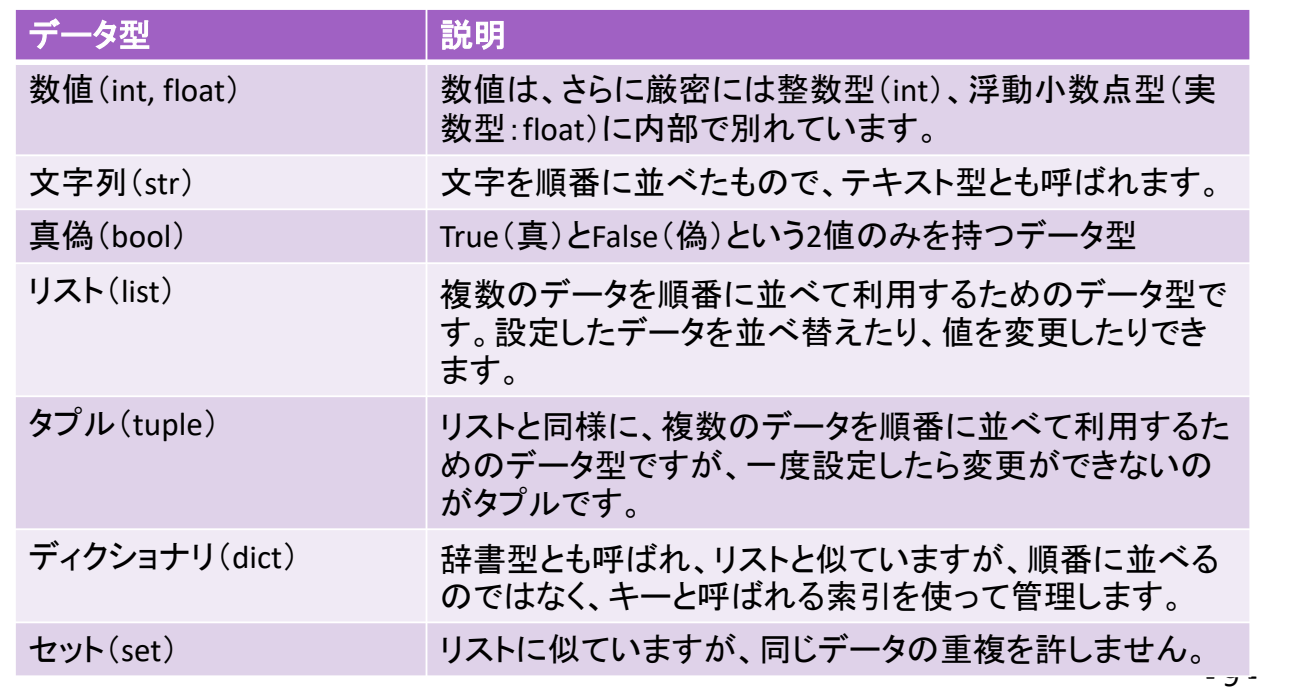

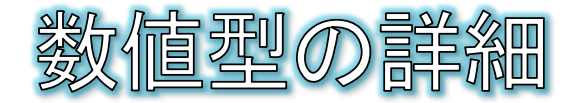

- 数値型は演算子を使った四則演算が可能です。 加算+ 減算ー 乗算\* 除算/  $\Theta$
- その他にも演算子が用意されています。 ● 割り算の余りを求める% 累乗 \* \*
- 演算子の優先順位
	- 演算子には加算・減算よりも乗算・除算を優先す  $\bullet$ るという優先順位があるので、このルールに反し て優先したい計算がある場合は()で囲む必要が あります。
- 複合演算子
	- 四則演算と代入を併せ持つ演算子として複合演 算子があります。
		- 加算して代入+= 減算して代入一= 乗算して代入 \*= 除算して代入/=

 $15a = 10 % 4$  $16 print(a)$  $17 b = 4$  \*\* 2  $18$  print(b)

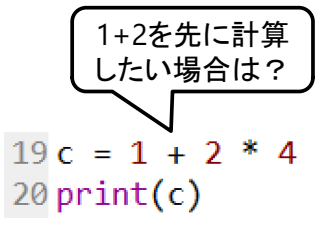

 $21 d = 0$  $22 d = d + 2$  $23 print(d)$  $24 d +2$  $25 print(d)$ 

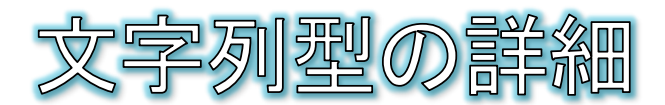

● 文字列は、複数の文字が連続したデータ型です。

左端の文字から0番目、1番目・・・と番号が割り振られており、これをイン デックスと呼びます。

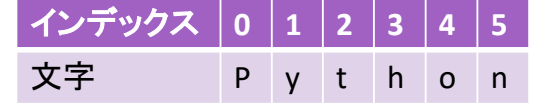

◎ 文字列変数の末尾に角括弧[]を付けて、その中にインデックスを指定して、 特定の文字を取り出すことができます。

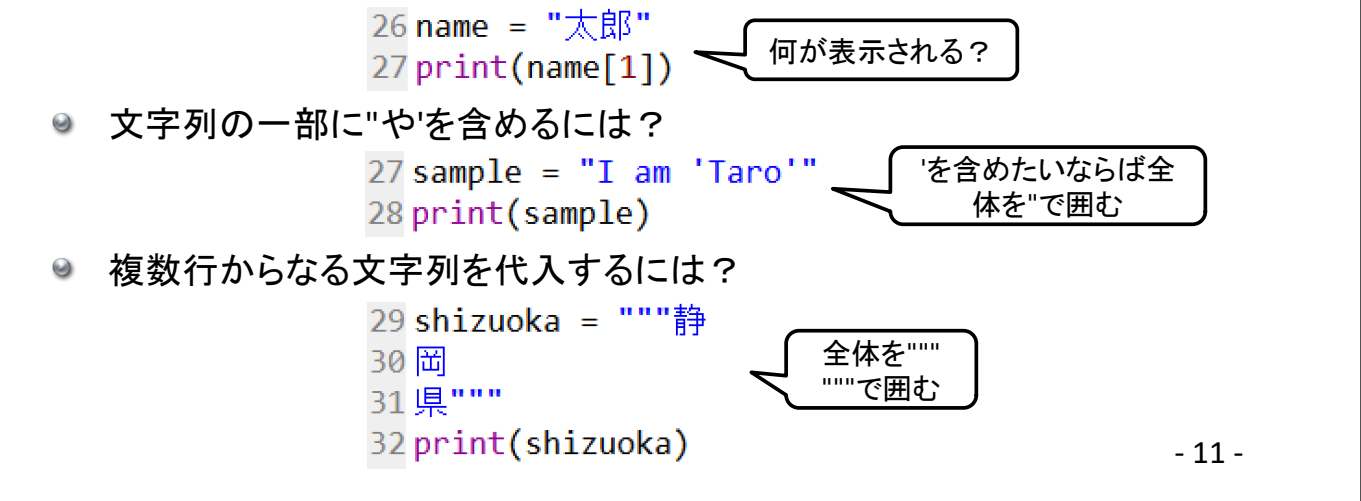

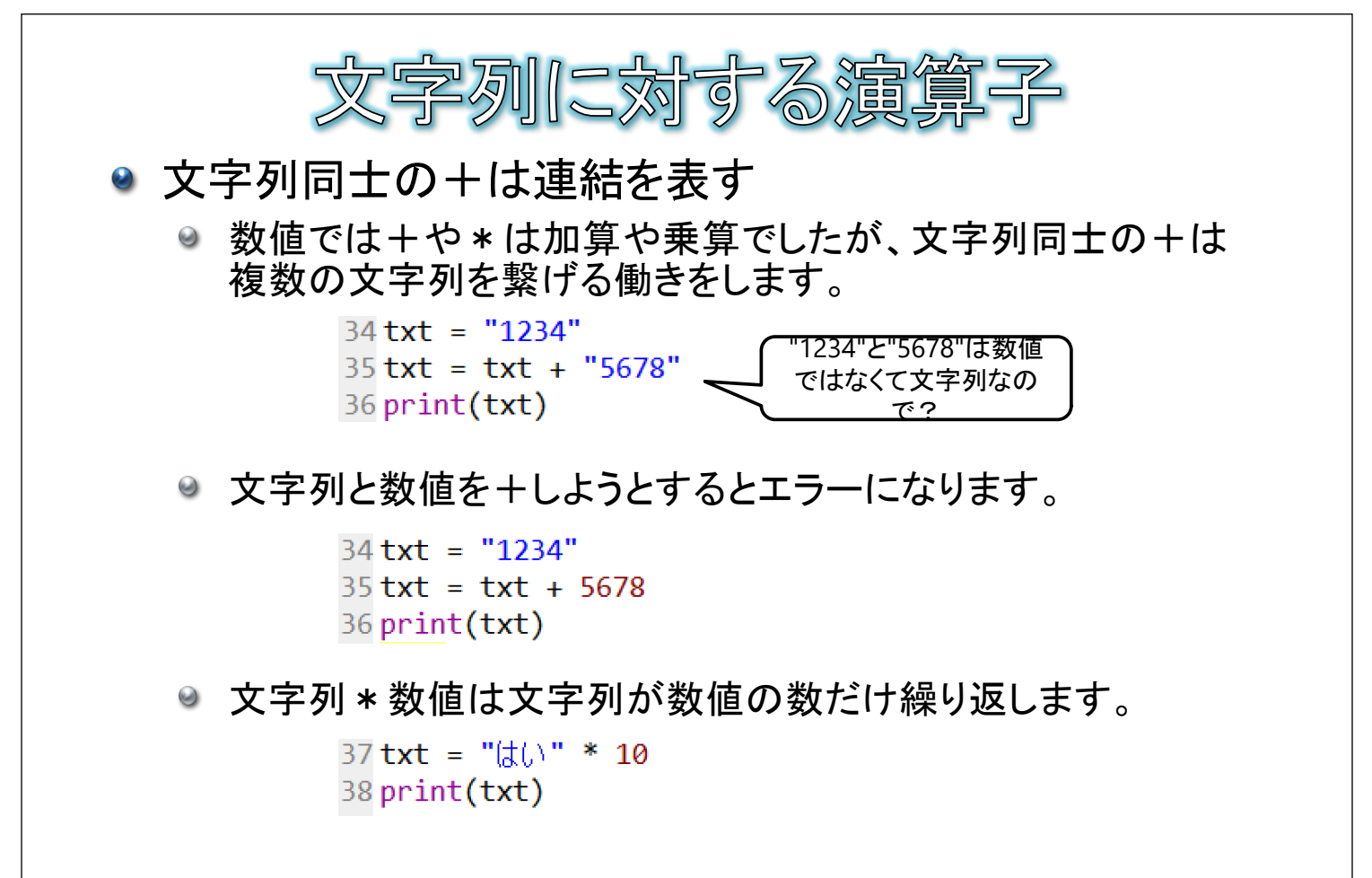

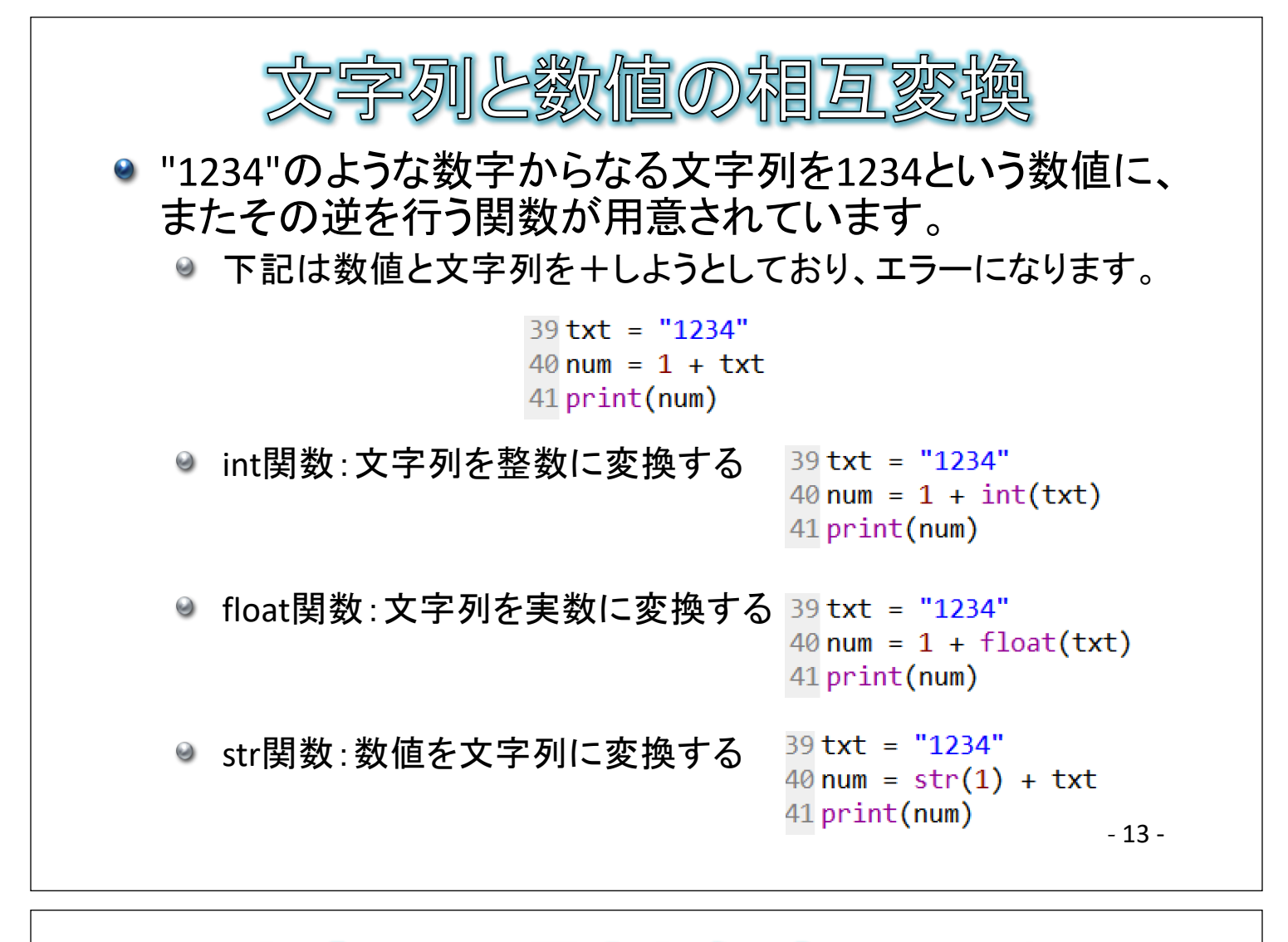

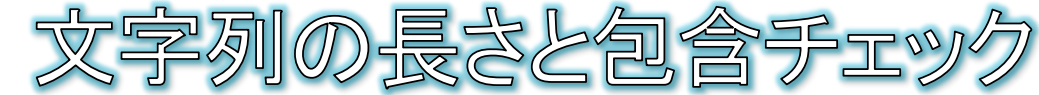

## ● 文字列の長さを求めるlen関数

42 address="静岡県焼津市"  $43$  nagasa =  $len(address)$ 44 print(nagasa)

## ● in演算子

● in演算子を使うことで、ある文字列に特定の部分文字列が含 まれているかを調べることができます。結果は含まれていれば True、含まれていなければFalseという真偽型で返却されます。

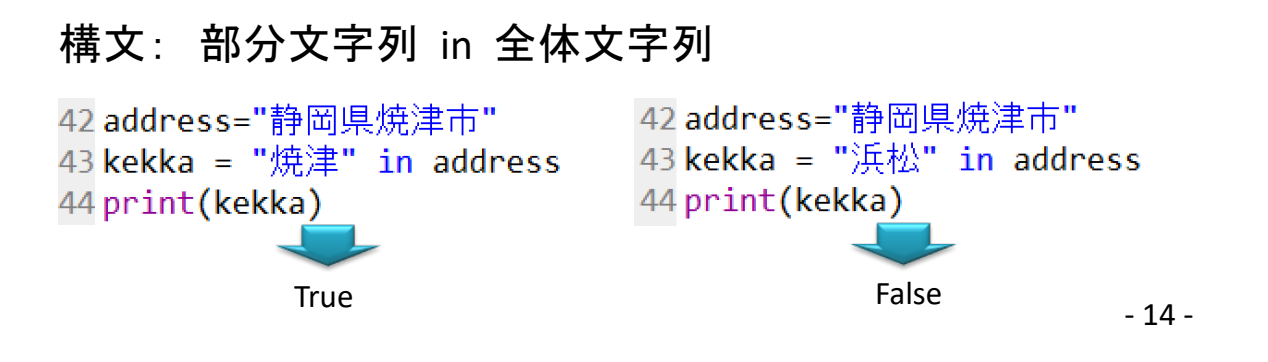

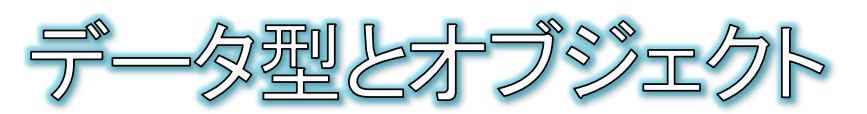

- オブジェクトとは?
	- ◎ なんらかの値と、自分自身に対する特別な<mark>機能</mark>を合わせ持ったプログラムを構成 する部品のことです。
	- ◎ オブジェクトは日本語に訳すと「モノ」になります。現実世界の様々なモノは、何らか の値(エアコンであれば設定温度など)と、機能(エアコンであれば設定温度を上げ る・下げるなど)を持っています。値と機能をひとまとめにしたオブジェクトという部品 を組み合わせたプログラム開発手法を、オブジェクト指向プログラミングと呼びます。

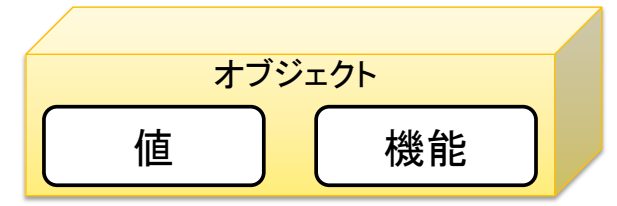

- Pythonのデータは全てがオブジェクト
	- 実は、Pythonで用意されている全てのデータはオブジェクトなのです。つまり、値だ けでなく自分自身に対する機能も合わせ持っています。
	- Pythonでは、オブジェクト内で値を保持するための変数をインスタンス変数、機能の ことをメソッドと呼びます。
	- 関数とメソッドは似ていますが、メソッドはある特定のオブジェクト専用の関数という 位置づけになります。

- 15 -

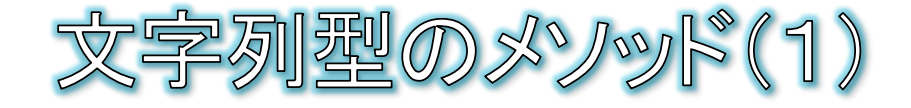

データに対してメソッドを呼び出すには?

● データの末尾にドットで区切ってメソッド名を指定します。デー タは、変数に代入された状態でも、代入前でもどちらでも大丈 夫です。 構文:データ.メソッド名(引数)

● 文字列型のメソッドの例:

● 文字列を大文字に変換するupperメソッド

 $45$  txt = "shizuoka".upper() 46 print(txt)

 $45$  txt = "shizuoka"  $46$  txt = txt.upper() 47 print(txt)

#### ● 文字列を小文字に変換するlowerメソッド  $44$  txt = "SHIZUOKA".lower()  $45$  txt = "SHIZUOKA"  $46$  txt = txt.lower() 45 print(txt) 47 print(txt)

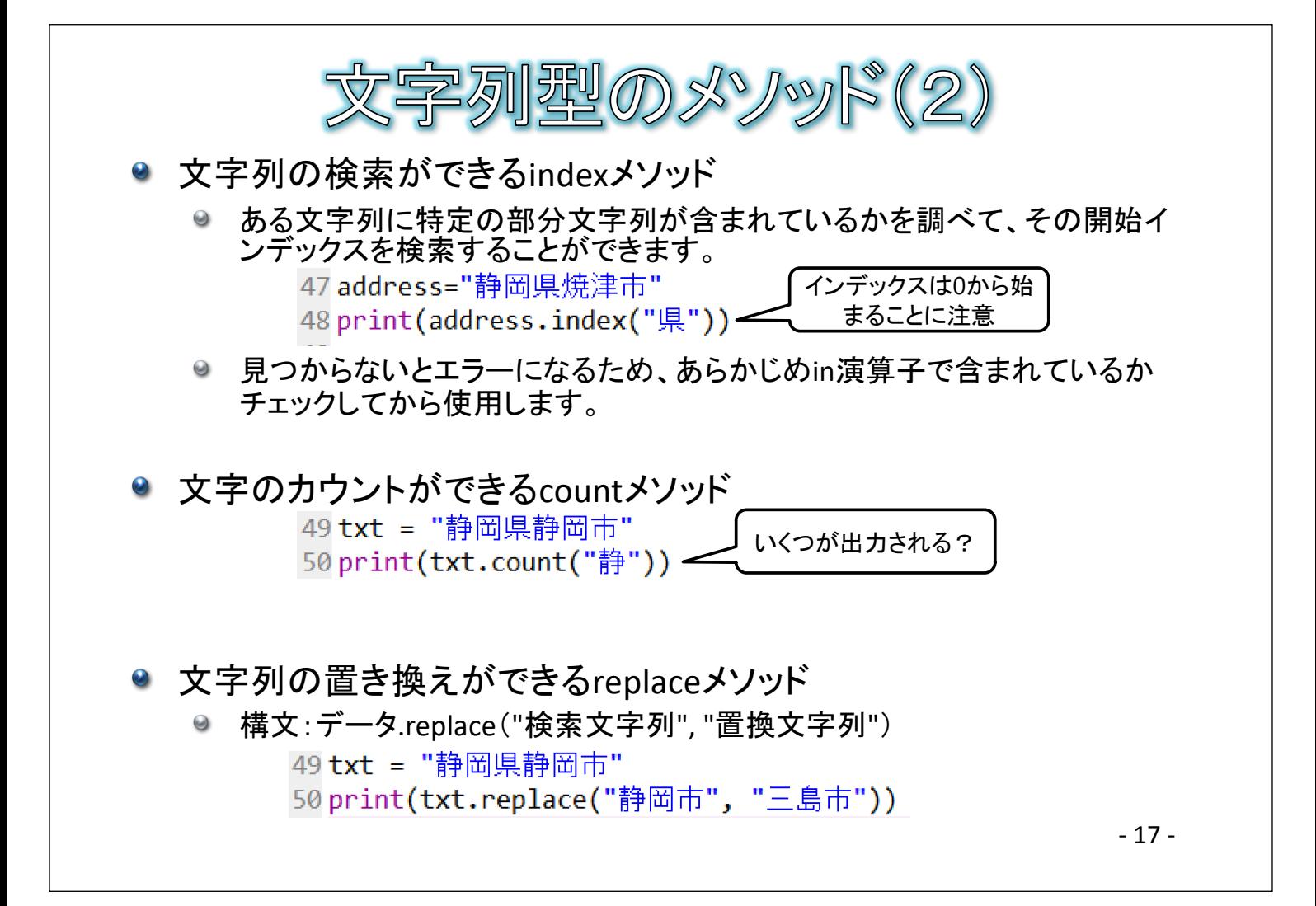

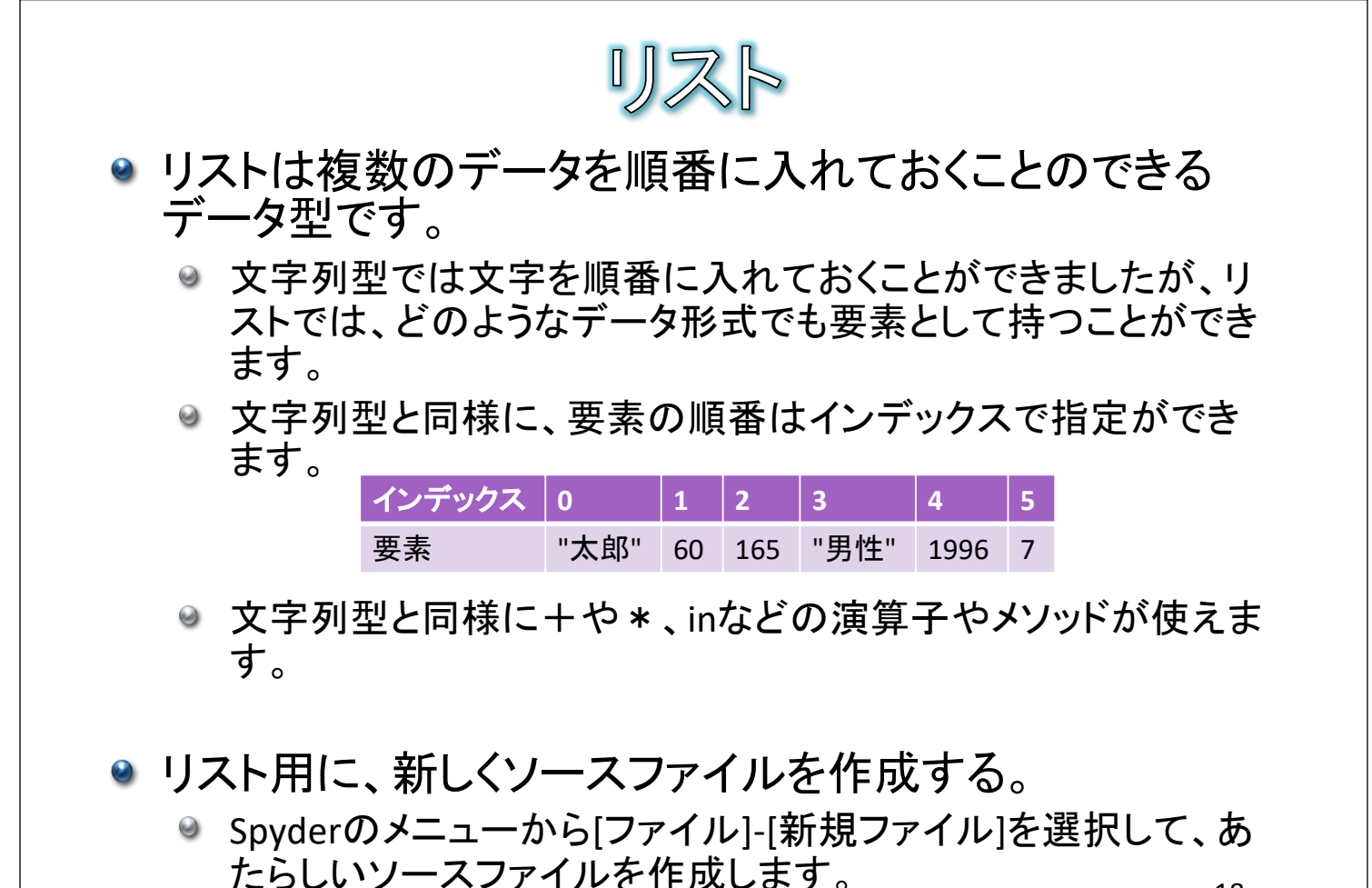

- 18 -

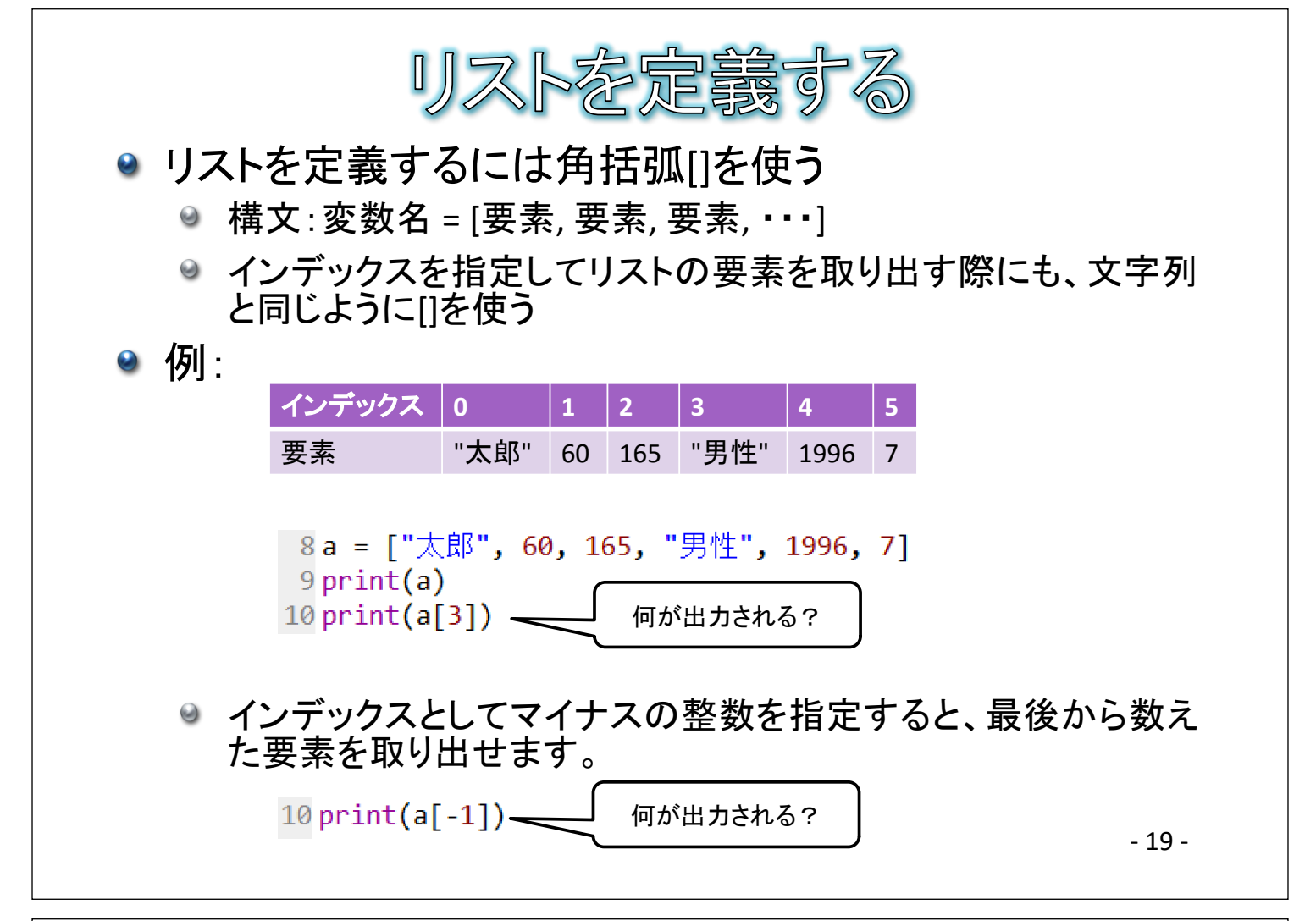

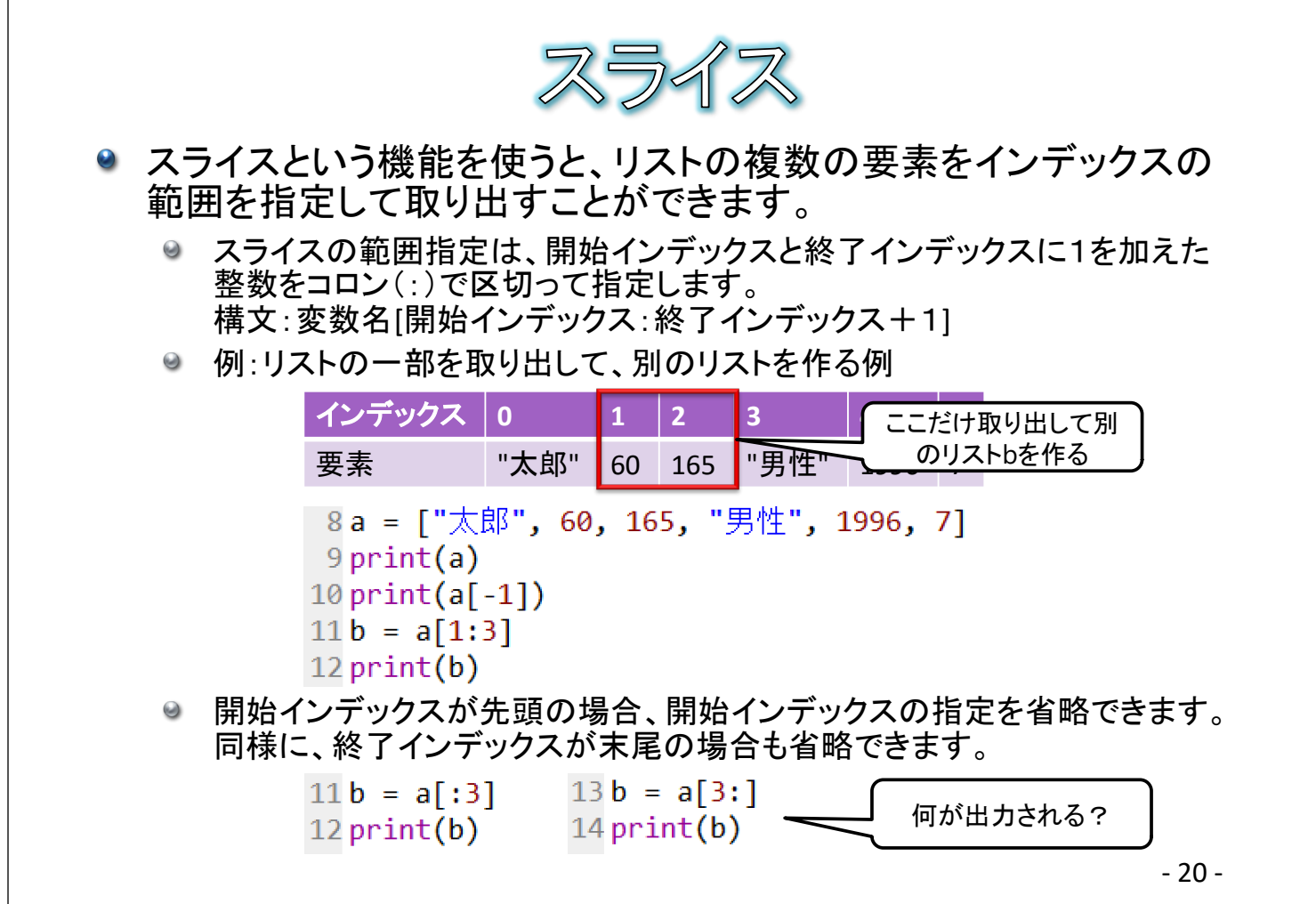

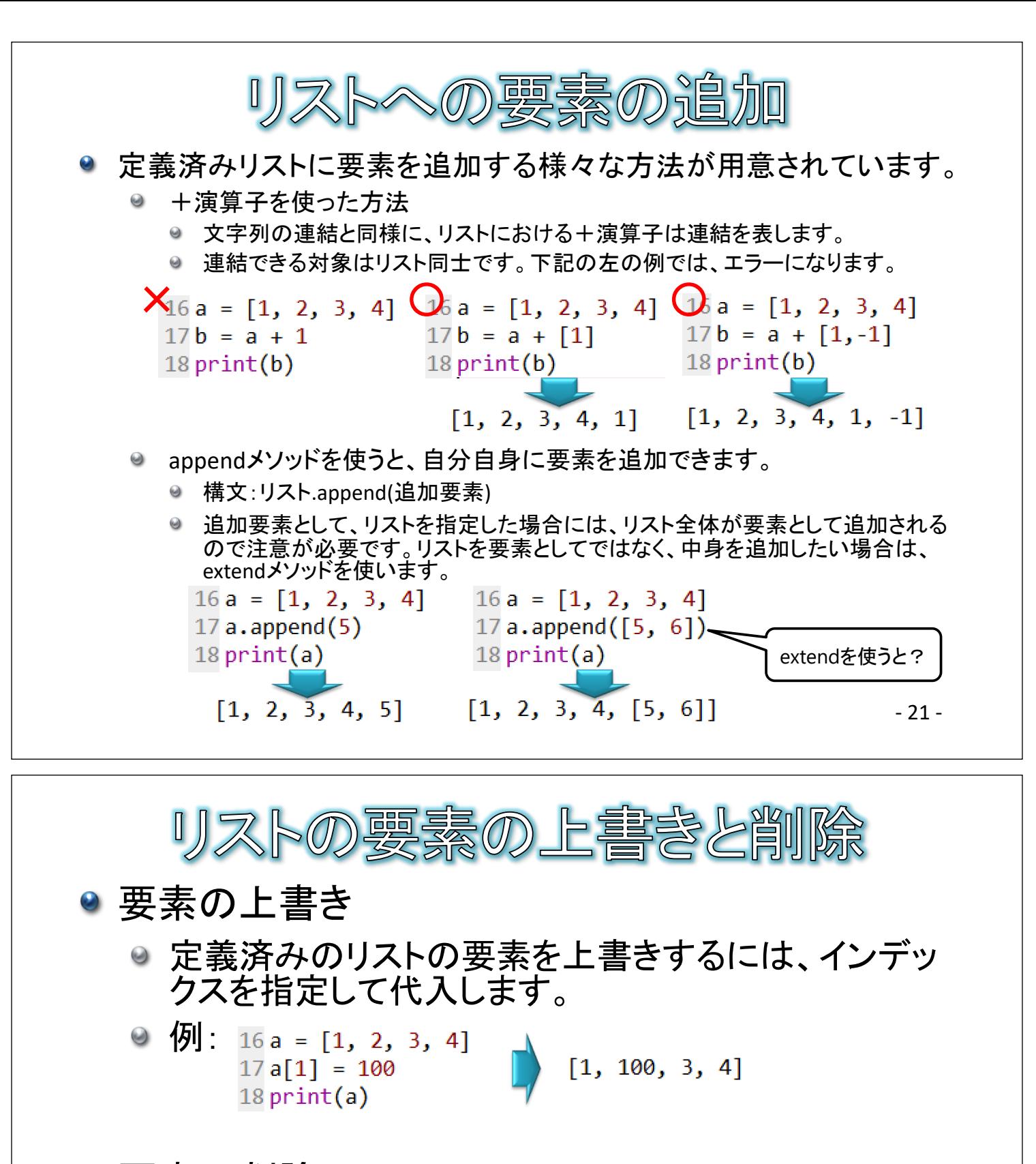

# ● 要素の削除

● リストの要素を削除するには、del文を使います。 構文:del リスト[インデックス]

● 例:  $\frac{16a}{16a} = [1, 2, 3, 4]$  $[1, 3, 4]$ 17 del a $[1]$ 18 print(a)

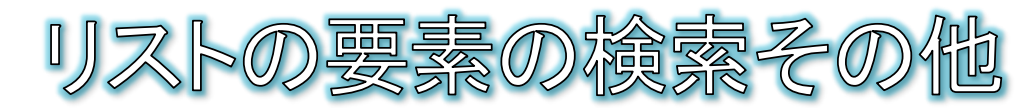

- 文字列と同様に、要素の包含チェックとしてin演算子、検索にindex メソッドが使えます。
	- <sup>●</sup> 例: 16 a = [300, 100, 400, 200]  $17 b = 300$  in a  $18$  print( $b$ )  $19c = a.index(300)$  $20 print(c)$
- max関数とmin関数を使うと、要素の最大値、最小値を求めること ができます。

 $17 b = min(a)$  $18$  print(b)

● 例: 16 a = [300, 100, 400, 200] 16 a = [300, 100, 400, 200]  $17 b = max(a)$  $18$  print(b)

何が出力される?

- sort関数を使うと要素を小さい順に並べ替えできます。reverse関数 を使うと要素の並びを逆にできます。
	- 例: 16 a = [300, 100, 400, 200]  $\overline{16}$  a = [300, 100, 400, 200]  $17$  a.reverse()  $17a.sort()$  $18$  print(a)  $18$  print(a) - 23 -

- ディクショナリは複数のデータをキーと呼ばれる見出しを 使って管理できるデータ型です。
	- インデックスで要素を指定するのではなく、キーと呼ばれる数 値や文字列で要素を指定できるのが特徴です。

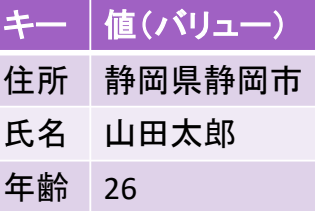

- ディクショナリ用に、新しくソースファイルを作成する。
	- Spyderのメニューから[ファイル]-[新規ファイル]を選択して、あ たらしいソースファイルを作成します。

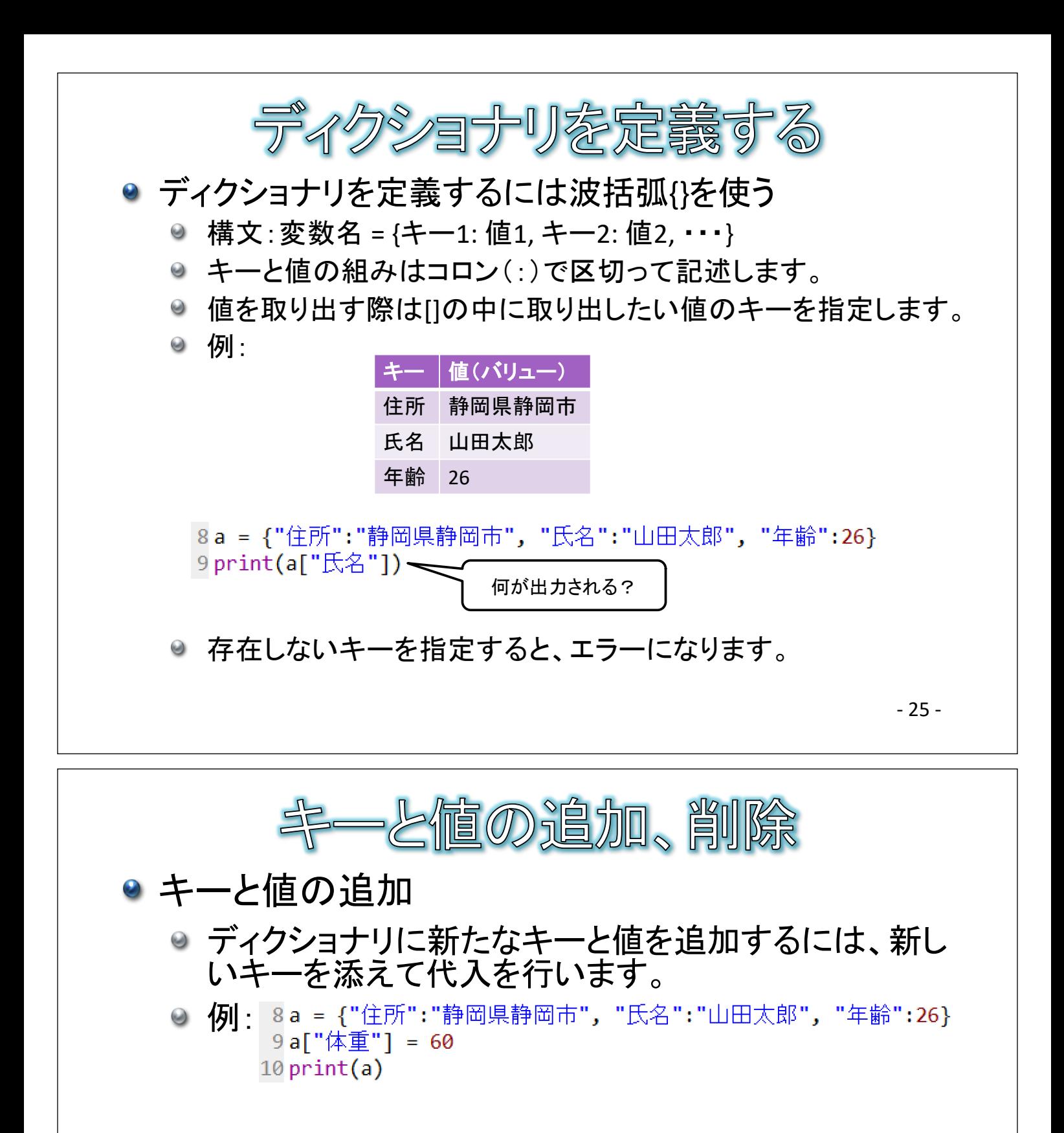

# ● キーを使って値を削除する

● 文字列やリストと同様に、del文を使います。

◎ 例: <sup>8a = {"住所":"静岡県静岡市", "氏名":"山田太郎", "年齢":26}</sup> 9 del a["年齢"]  $10 print(a)$ 

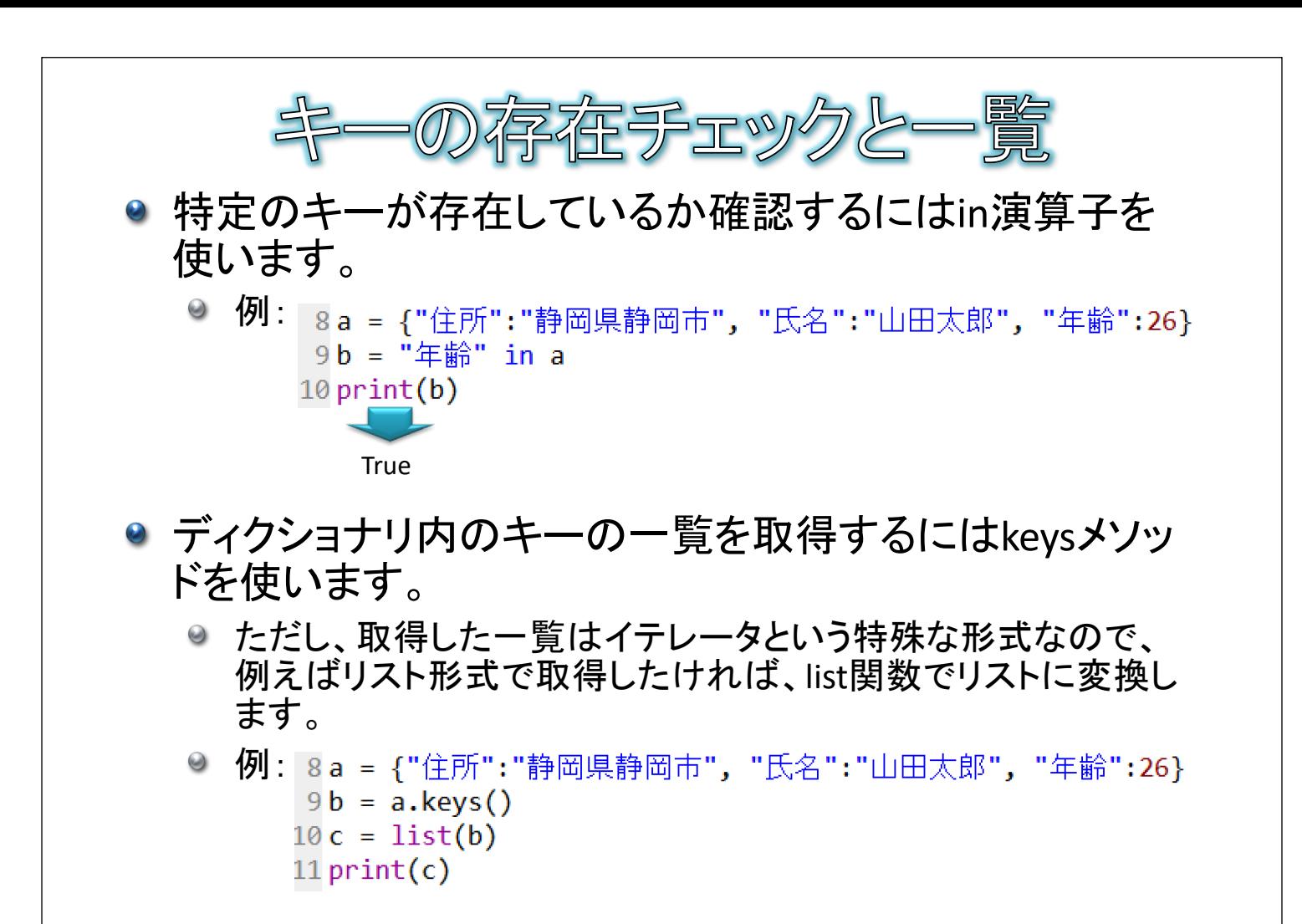

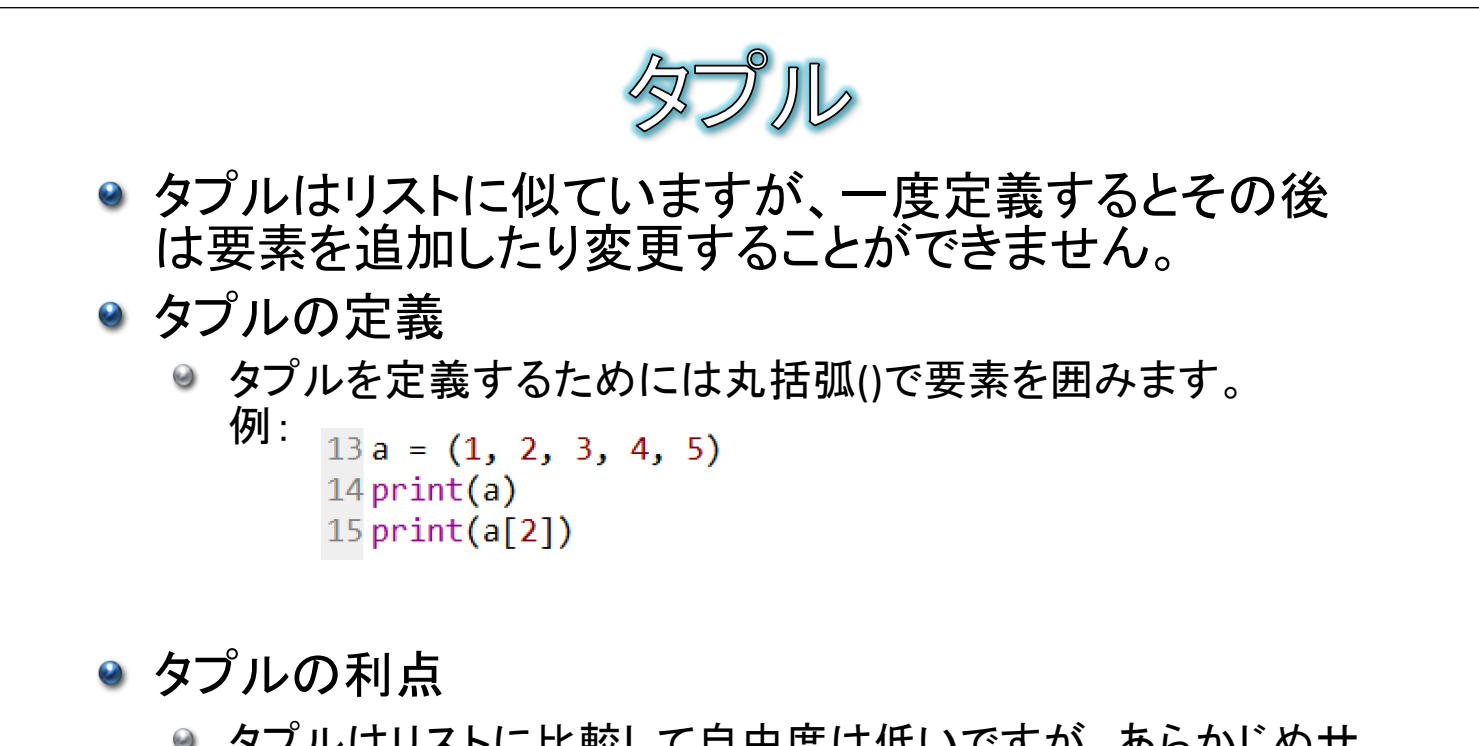

- タプルはリストに比較して自由度は低いですが、あらかじめサ イズが決まっている分、メモリ効率がよくなります。
- リストと違って、ディクショナリのキーとして使用することも可能 です。

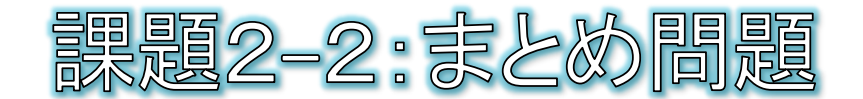

3 kanji = ["静岡", "浜松", "沼津"]

9 yomi = {"静岡":"しずおか", "浜松":"はままつ", "沼津":"ぬまづ"}

10 n = input("0~2までの数字を入力してEnterキーを押してください");

● 上記コードが与えられたとします。nに0が入力されたならば「しず おか」、1ならば「はままつ」、2ならば「ぬまづ」と出力してください。

### ● 解説とヒント:

- input関数は、キーボードから文字を入力できる関数です。上記の例では、入力 された文字がnに代入されます。
- nに代入されるのは数値ではなく文字なので、リストのインデックスとして用いる ためには数値に変換する必要があります(int関数を使う)。

- 29 -